## Nitelog™ Data Viewing between Time Zones

The Nitelog App is a viewing tool for the sleep data that is held in the flash memory of your Z1 Auto.

The flash memory will hold a year or more of data and will over write when the space is maximized.

## **Changing Time Zones**

It is important to check your settings to ensure that you may view all of our data.

*1.* Set Time: *sync your Z1 Auto with your phone or tablet when you arrive at your* destination before you go to sleep. The app will prompt you to accept the new *time zone.*

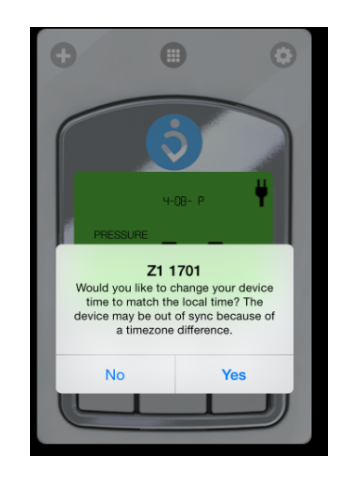

2. Chart Settings: set your 'Usual Sleep Time' and 'Hours of Sleep.' It is *recommended to set Hours of Sleep to 12 and this will leave plenty of room to capture your data.*

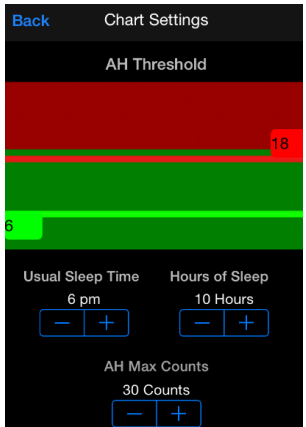

## **Viewing Lost Data**

If you have forgotten to follow the steps under changing time zones, you may still retrieve this data. To do this perform the following:

- 1. While connected to the Z1 perform a left screen swipe on your phone or tablet.
- 2. *Select the time setting option (bottom of the screen) and change the time to the* Zone you were previously in.

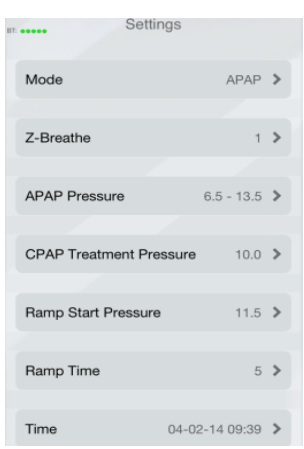

*3. In Nitelog go back to the day(s) in question and you will see your data.*

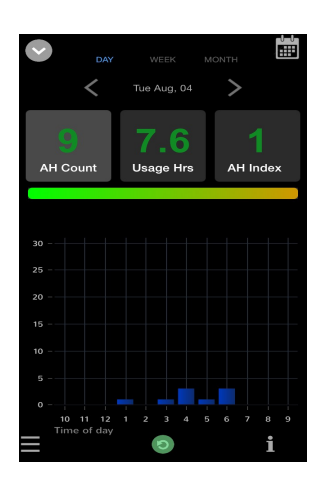